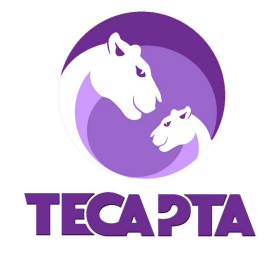

## **How to Create a School-Wide Announcement on Konstella**

## **In a web browser:**

1. Login to Konstella

2. Send a *Private Message* to **Maya Kuttan**, our volunteer Konstella Admin, to confirm that your user privileges have been updated to post school-wide announcements

- 3. Select THOMAS EDISON CHARTER ACADEMY on the left menu
- 4. Select the orange  $\bigoplus$  CREATE button at the top right corner
- 5. Select Announcement and enter your event details

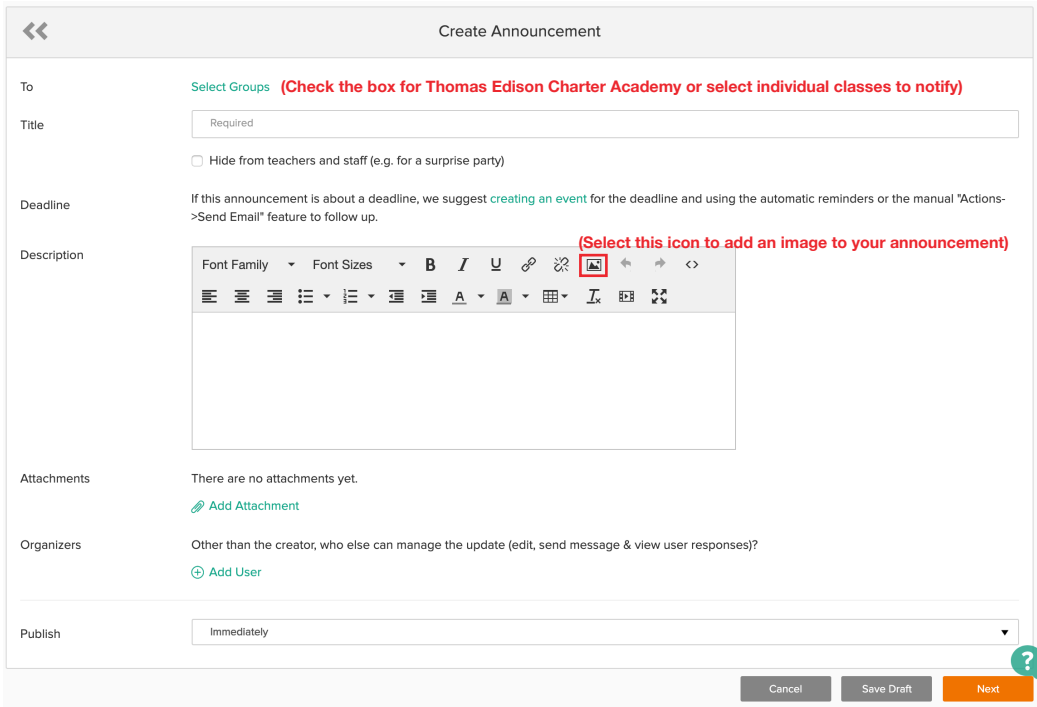

6. Once you are finished entering your event details, select the orange Next button.

## 7. Select the orange Publish & Notify Users

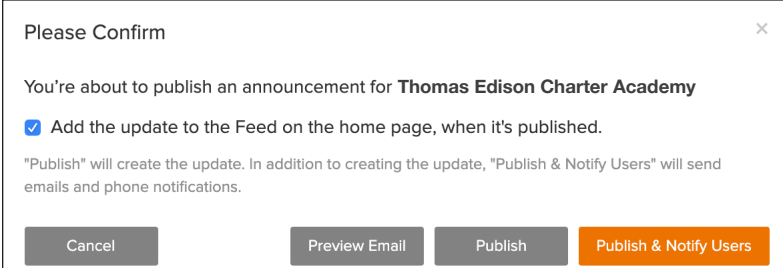

8. You can edit your announcement once it's been published. Look for the orange Actions button under the "+ Create" button. Click on Actions and then select Edit. Make all of your edits and when you save the changes you can choose if you want to notify users again.

## **Questions? Email [mkuttan@gmail.com](mailto: mkuttan@gmail.com)**